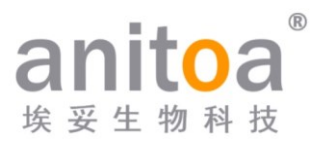

# 便携式实时荧光定量**PCR**仪

# Maverick qPCR (MQ4系列)

# 使用说明书

# 版本 (**V1.0**)

在产品发货过程中,该使用说明书必须妥善的放置在产品包装箱内。 用户需妥善保管该使用说明书,以确保在需要的时候可以第一时间参阅。 版权所有,本使用手册所有包含的信息若有修改,恕不另行通知。

制造商:埃妥生物科技(杭州)有限公司

地 址: 浙江省杭州市滨江区滨安路 656 号中澳生物医药产业科技 园

感谢您选择我公司产品,使用前请仔细阅读使用说明书。

埃妥生物科技(杭州)有限公司(以下简称"埃妥生物")保证您使用的Maverick荧 光定量 PCR 仪(MQ4系列)已通过全面测试,并达到说明书中所述的性能。使用本仪器必 须遵守本使用说明书所给出的指导和安全警示,否则均不在担保范围内。

#### 软件说明

软件是运行仪器的一种必需工具,为改善其操作性能、可靠性,埃妥生物拥有事先或 随后在未告知客户的情形下,对其功能或设计等进行修改的权力,且埃妥生物享有修改后 版本的所有知识产权。

#### 责任声明

埃妥生物对不遵守使用说明书或不正确使用Maverick实时荧光定量 PCR 仪 (MO4系 列)所产生的直接或间接、附带的损失不负责任。只有埃妥生物的技术人员或其授权的代理机 构才能检查或提供有关仪器的零部件,我司对于用户随意拆装更换零部件所产生的直接或间接、 附带的损失不负责任。埃妥生物的责任仅限在于维修机器和更换配件,对于实验结果不承担任 何责任。

#### 知识产权声明

本使用说明书的版权以及所提供的其它受版权保护的专利资料信息,均归埃妥生物 所有。本使用说明书信息只能用于仪器安装、培训以及服务。未经埃妥生物事先书面同意, 禁止将这些信息的全部或部分进行复印、重新制作或翻译成其它语言,或其他此处未提到的 处理。埃妥生物持有本使用说明书提及的软件的版权,具有授予客户使用该软件的权力。

# 目录

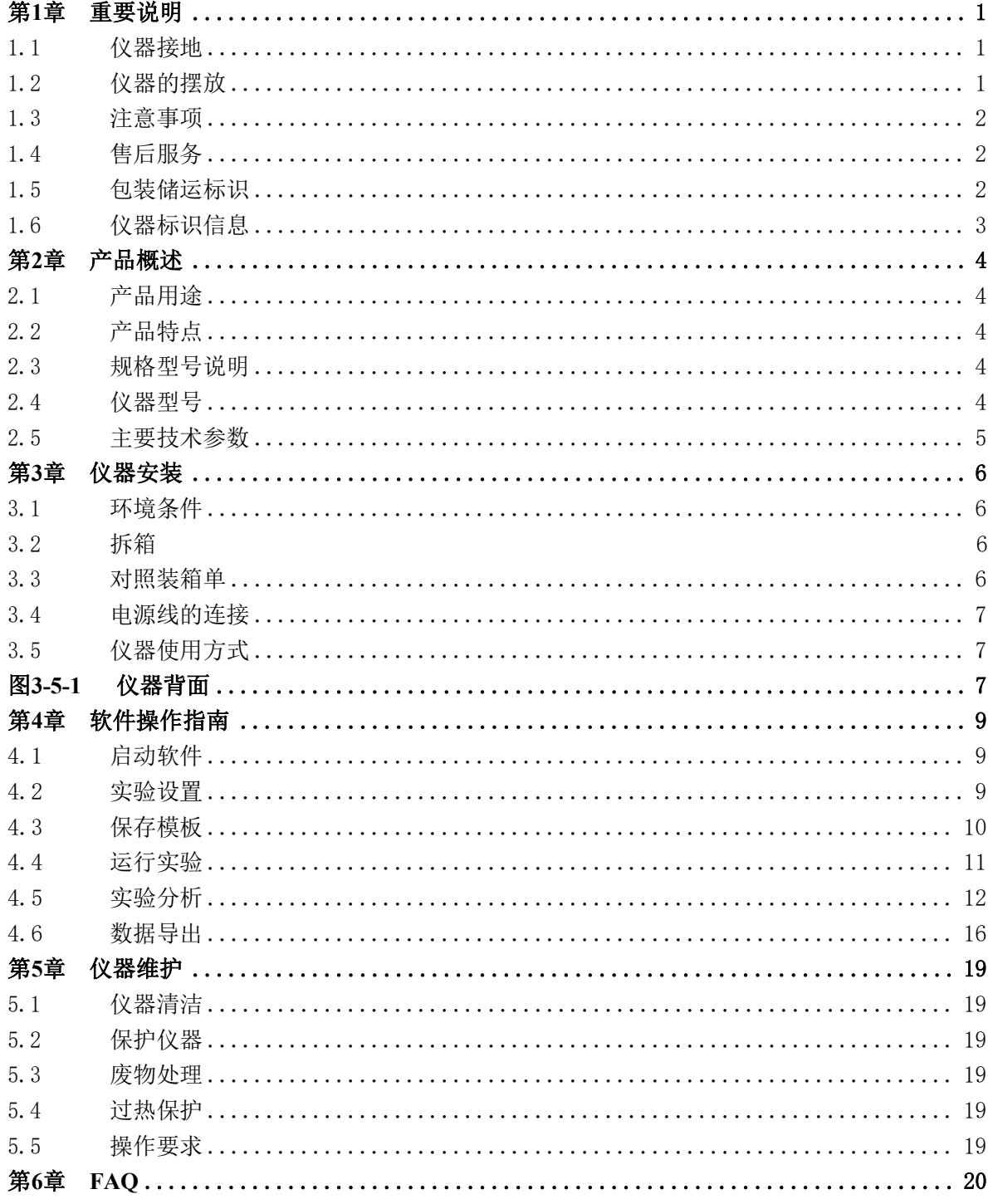

### 第**1**章重要说明

<span id="page-3-0"></span>在操作、维护和维修本仪器的所有阶段,都必须遵守下面的安全措施。如果不遵守这些措 施或本说明书指出的警告、注意事项,将可能会破坏仪器设计和制造的安全标准以及仪器的预期使用 范围。

#### <span id="page-3-1"></span>1.1 仪器接地

为确保操作人员的人身安全,请使用厂家提供的电源适配器,该适配器输入端为 10A 的三芯接地插头,使用时请采用与该插头相匹配的接地插座,确保仪器的输入电源线可靠接 地。

1) 使用电源

在仪器适配器连接电源线之前,必须确保交流电源的电压(100~240VAC)、频率(50/60Hz) 与仪器适配器所要求的相一致。在进行电源线连接时,必须确保仪器电源开关处于关闭状态。 禁止用湿手触摸电源开关及电源线。禁止在仪器未断电时拔除电源线。禁止将电源线接触仪 器热表面。禁止在仪器未断电时清洁仪器。仪器不再使用时请关闭电源。

2) 电源线

本仪器通常应使用随机附带的电源线。如果电源线破损,必须更换不许修理。更换时必 须用相同类型、相同规格的电源线代替。本仪器使用时,电源线上不要放置任何东西,不要 将电源线置于人员流动的地方。

3) 电源线插拔

电源线插拔时一定要正确手持插头操作部位,插头插入时应确保插头完全、紧固插入插 座,拔出插头时不要硬拉、拽电源线。

#### <span id="page-3-2"></span>1.2 仪器的摆放

- 1) 本仪器不能放置在难以切断电源的位置。
- 2) 本仪器采用半导体制冷,风扇辅助散热,因此安放仪器时应保证仪器周围 15cm 内无障 碍物,多台仪器同时使用时,每台仪器之间的距离应不小于 30 cm。
- 3) 本仪器应安放在湿度较低、灰尘较少并远离水源(如水池、水管等)的地方,室内应通风 良好,无腐蚀性气体或强磁场干扰,避免阳光及强光源直射。放置仪器的工作台应水平、 稳固。
- 4) 环境温度过高会影响仪器的测试性能或引起故障。不要在阳光和强光源直射的地方使用 本仪器,以免影响仪器荧光检测,并应远离暖气、炉子及其它一切热源。
- 5) 停止工作时应关闭电源,长时间不使用本仪器时,应切断电源、拔下电源插头,并用软布 或塑料薄膜覆盖仪器以防止灰尘、异物进入。

第 1 页 共 20 页

#### <span id="page-4-0"></span>1.3 注意事项

- 1) 试验操作过程中,避免液体滴落在仪器上。
- 2) 试验中使用的耗材、试剂等废弃物应按照相关标准进行处理,不可随意丢弃、倾倒。
- 3) 试验中若有危害物质,使用前必须经过相关培训,方可操作。
- 4) 使用后的危害物质应严格按照相关规定进行妥善处理与保存。
- 5) 操作该仪器的试验人员需要经过相关培训和具有相关资质。
- 6) 处理有毒、有腐蚀性或有传染性的物质时,必须佩戴安全防护镜和手套。
- 7) 仪器运行时及运行刚结束一段时间内,严禁触摸金属模块,以免烫伤。
- 8) 机器在运行的过程中严禁打开仪器,否则会造成实验结果异常。

#### <span id="page-4-1"></span>1.4 售后服务

- 1) 收到仪器后请确认售后保修卡上的相关内容,若有任何疑问请与发货单位联系。
- 2) 仪器开箱后请妥善保存包装箱和包装材料,以便返厂售后时使用。
- 3) 仪器送往维修部门前,必须对仪器进行消毒处理。
- 4) 送达维修部门,开箱后,检修人员必须立即对仪器进行消毒处理。

#### <span id="page-4-2"></span>1.5 包装储运标识

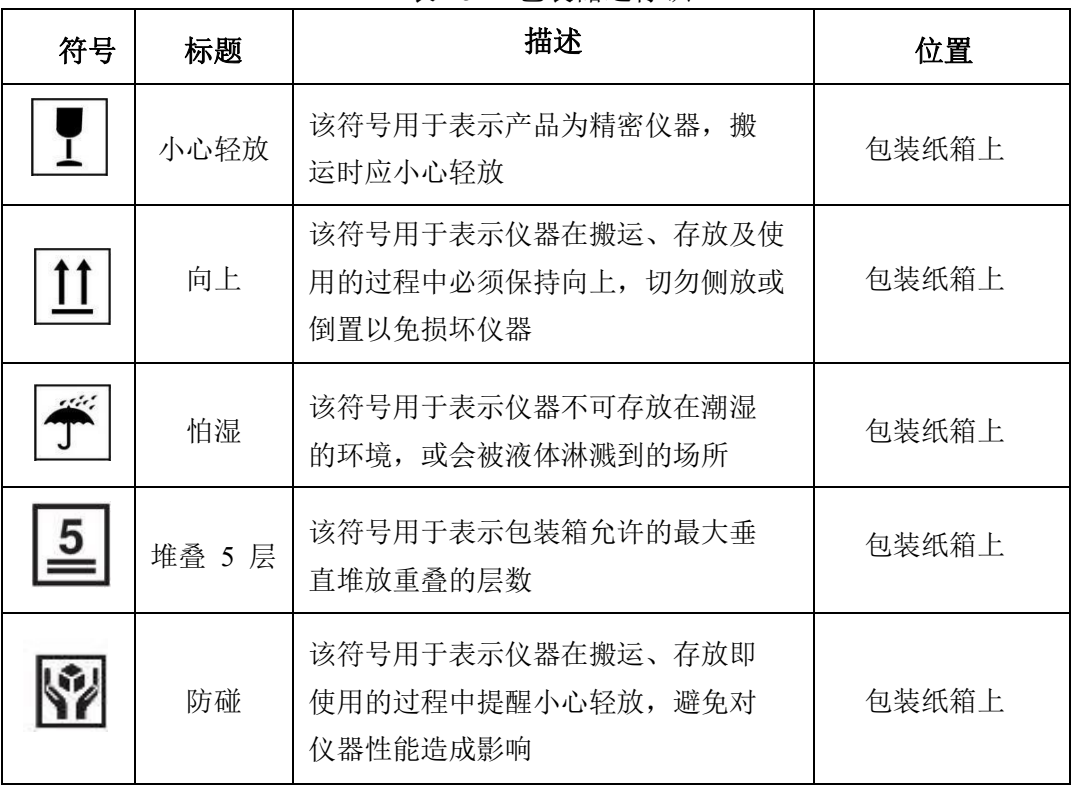

#### 表1-5-1 包装储运标识

### <span id="page-5-0"></span>1.6 仪器标识信息

| 符号         | 描述       | 符号将出现在仪器上的位置 |  |  |  |
|------------|----------|--------------|--|--|--|
|            | 注意高温     | 设备上          |  |  |  |
|            | 生产日期     | 设备铭牌上        |  |  |  |
| $\epsilon$ | CE标志     | 设备铭牌上        |  |  |  |
|            | 注意安全     | 设备铭牌上        |  |  |  |
| <b>IVD</b> | 体外诊断医疗设备 | 设备铭牌上        |  |  |  |
|            | 电子垃圾注意分类 | 设备铭牌上        |  |  |  |
| <b>REF</b> | 产品编号     | 设备铭牌上        |  |  |  |
| <b>SN</b>  | 序列号      | 设备铭牌上        |  |  |  |
|            | 使用说明书    | 设备铭牌上        |  |  |  |
|            | 生物危害     | 设备铭牌上        |  |  |  |
| <b>FC</b>  | FCC标志    | 设备铭牌上        |  |  |  |

表1-6-1 仪器标识信息

### 第**2**章产品概述

<span id="page-6-0"></span>本章主要描述MQ4型荧光定量PCR仪的用途、特点、规格型号、性能参数等。

#### <span id="page-6-1"></span>2.1 产品用途

MQ4型是一款自带10寸触摸屏幕的一体化操作的便携式 qPCR 仪。该款产品是基于本 公司CMOS生物图像传感器所构成的多通道荧光成像光学系统开发而成。该产品可广泛应用 于大学及研究所、CDC、出入境检验检疫局、公安刑侦物证鉴定中心、兽医站、食品企业及 药企等行业。

#### <span id="page-6-2"></span>2.2 产品特点

- 1) 高效快速:采用快速的升降温系统及独有的荧光采集芯片技术,无需特异性耗材即可 实现快检。
- 2) 触控操作:10寸液晶触摸屏,一体化触控操作,无需外接电脑,简单便捷。
- 3) 轻巧便携:机身小巧便携(247\*188\*133mm),重量轻(2.6kg ),移动方便,环境 适应性强。
- 4) 稳定可靠:整机无运动部件、结构坚固,长时间使用也无需定期校准,坚固耐用。
- 5) 智能管理:选配 4G 模块,可根据需要对实验数据进行远程管理或云端管理。
- 6) 多项选择:支持2、4个荧光通道(更多通道可定制),适用目前大多数染料,通道 间无交叉干扰,无需定期校准维护。
- 7) 稳定的光源:每个荧光通道独立LED光源,LED光源稳定无衰减,无需定期更换。
- 8) 高灵敏芯片:独有的"高灵敏度多像素光电传感芯片",毫秒级极速拍摄,数据稳定 可靠。
- 2.3 规格型号说明

<span id="page-6-3"></span>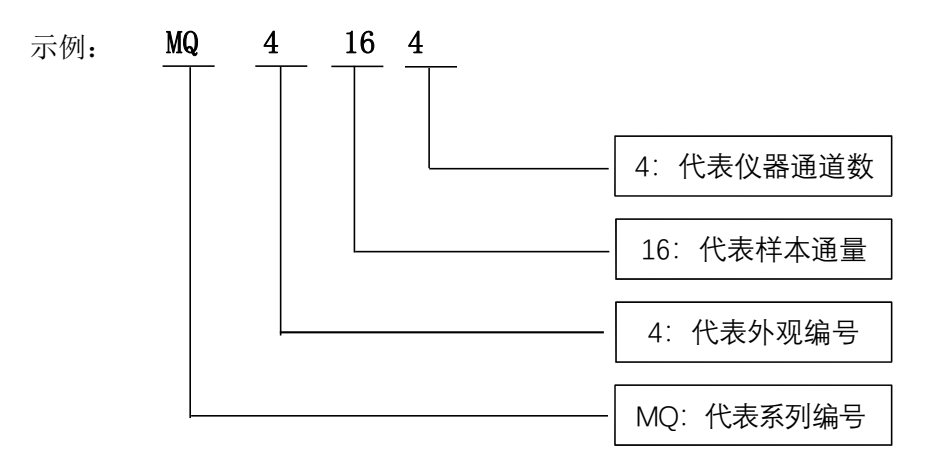

#### <span id="page-6-4"></span>2.4 仪器型号

表2-4-1仪器型号

第 4 页 共 20 页

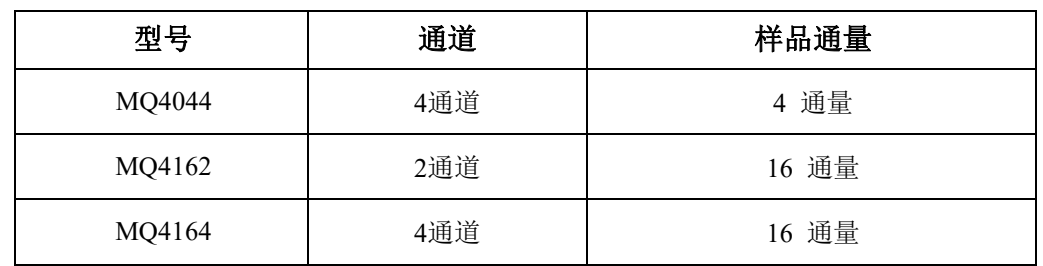

### <span id="page-7-0"></span>2.5 主要技术参数

表2-5-1主要技术参数

| 基本性能     |                                               |  |  |  |  |  |
|----------|-----------------------------------------------|--|--|--|--|--|
| 外形尺寸     | 247*188*133mm                                 |  |  |  |  |  |
| 裸机重量     | $2.6$ kg                                      |  |  |  |  |  |
| 电源       | DC 15V 9.6A                                   |  |  |  |  |  |
| 噪声水平     | $\leqslant$ 50dB                              |  |  |  |  |  |
| 通信接口     | TypeA                                         |  |  |  |  |  |
| PCR 系统性能 |                                               |  |  |  |  |  |
| 样品容积     | $10 \sim 50 \mu L$                            |  |  |  |  |  |
| 适用耗材     | 顶盖及管身全透明的0.2ml单管、0.2ml PCR 8联<br>管, 推荐锥度17.5° |  |  |  |  |  |
| 最大升温速率   | $\geqslant 8.0^{\circ}\text{C/s}$             |  |  |  |  |  |
| 最大降温速率   | $\geqslant$ 5.5°C/s                           |  |  |  |  |  |
| 温度准确性    | $\leqslant 0.5^{\circ}C$                      |  |  |  |  |  |
| 检测重复性    | Ct CV $\leq 2\%$                              |  |  |  |  |  |
| 荧光检测系统性能 |                                               |  |  |  |  |  |
| 光源       | 高亮度 LED                                       |  |  |  |  |  |
| 检测器      | 高灵敏度CMOS 感光芯片                                 |  |  |  |  |  |
| 激发光波长    | F1: 470nm<br>F2: 523nm                        |  |  |  |  |  |
|          | F3: 571nm<br>F4: 624nm                        |  |  |  |  |  |
| 检测光波长    | F1: 527nm<br>F2: 564nm                        |  |  |  |  |  |
|          | F3: 612nm<br>F4:694nm                         |  |  |  |  |  |

### 第**3**章仪器安装

<span id="page-8-0"></span>本章主要介绍了 MQ4 便携式荧光定量 PCR 仪的使用和运输贮存条件、结构组成、固定 夹具的拆除、软件的安装/卸载、以及开机前的准备工作。

#### <span id="page-8-1"></span>3.1 环境条件

- 1) 仪器的运输贮存条件
	- a. 环境温度:-5℃~40℃ ;
	- b. 相对湿度:≤75%
- 2) 工作条件要求
	- a. 环境温度:15℃~35℃
	- b. 环境湿度:35%~75%
	- **c.** 输入电压: DC 15V 9.6A

#### <span id="page-8-2"></span>3.2 拆箱

- 1) 产品的外包装为纸箱,内部填充避震泡沫,拆箱后先检查您收到的物品是否有缺失和损 坏。
- 2) 若产品外包装在运输过程中发生明显损坏,请不要使用并及时联系厂家和授权的经销 商。
- 3) 对照装箱单(表3-3-1),检查所提供的附件是否齐全。
- 4) 如果仪器或附件在运输中有所损坏或遗失,请告知货运公司人员和我们的客户服务人 员。

#### <span id="page-8-3"></span>3.3 对照装箱单

开箱后请依据装箱清单项目验收包装箱内物品,如发现物品损坏或缺少,请立即与厂 家和授权的经销商联系。

| 附件         | 数量 |
|------------|----|
| 荧光定量 PCR 仪 | 1  |
| 电源线        | 1  |
| 电源适配器      | 1  |
| USB 线      | 1  |
| 使用说明书      | 1  |
| 出厂检验报告     | 1  |
| 保修卡        |    |
| 合格证        | 1  |

表3-3-1 装箱单

### <span id="page-9-0"></span>3.4 电源线的连接

- 1) 适配器的连接:应使用仪器附带的适配器,将适配器与仪器连接。
- 2) 电源线的连接:应使用仪器附带的电源线。连接时,仪器电源开关应处于"关"的状态, 连接好后再打开仪器开关。
- <span id="page-9-1"></span>3.5 仪器使用方式

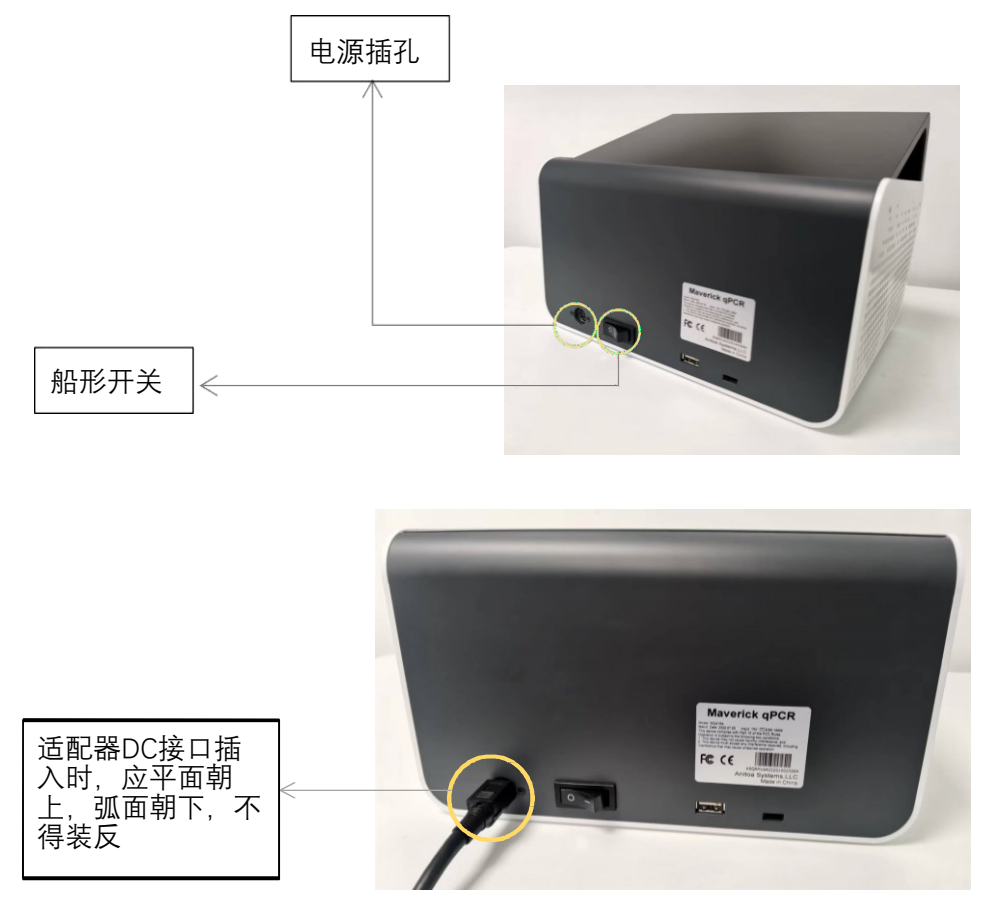

图3-5-1 仪器背面

<span id="page-9-2"></span>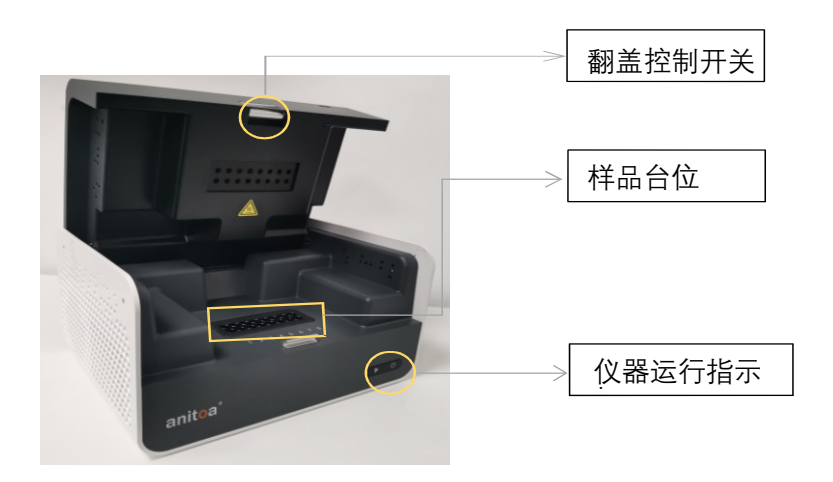

#### 图3-5-2 仪器正面

第 7 页 共 20 页

- 1) 将DC接头插入仪器端电源插孔,听到"咔哒"声表示插入到位,如图3-5-1。
- 2) 打开仪器电源开关(船形开关),仪器电源指示灯亮(绿色)。
- 3) 打开仪器翻盖,将采集好样品的试管放入图示样品台位置。
- 4) 关闭翻盖,运行试验,仪器正常启动后运行指示灯亮(蓝色)。

# 第**4**章软件操作指南

<span id="page-11-0"></span>Anitoa qPCR 软件可用于设置实验、运行实验、实验数据收集、分析和管理。该软件主要 包含三个功能模块,即"实验主页" 、"数据分析"、"系统设置"。

- 1) "实验主页"模块:主要包含了新建实验、实验参数设置、导入实验模板、运行实验。
- 2) "数据分析"模块:主要包含了实验数据分析、上传、导入数据、导出数据、导出 PDF、标准曲线。
- 3) "系统设置"模块:主要包含了上传配置、用户管理、切换用户、WLAN、蓝牙、语言、 虚拟键盘、日期和时间、显示、应用信息、版本更新、查看软件版本、仪器编号。

#### <span id="page-11-1"></span>4.1 启动软件

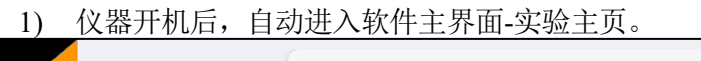

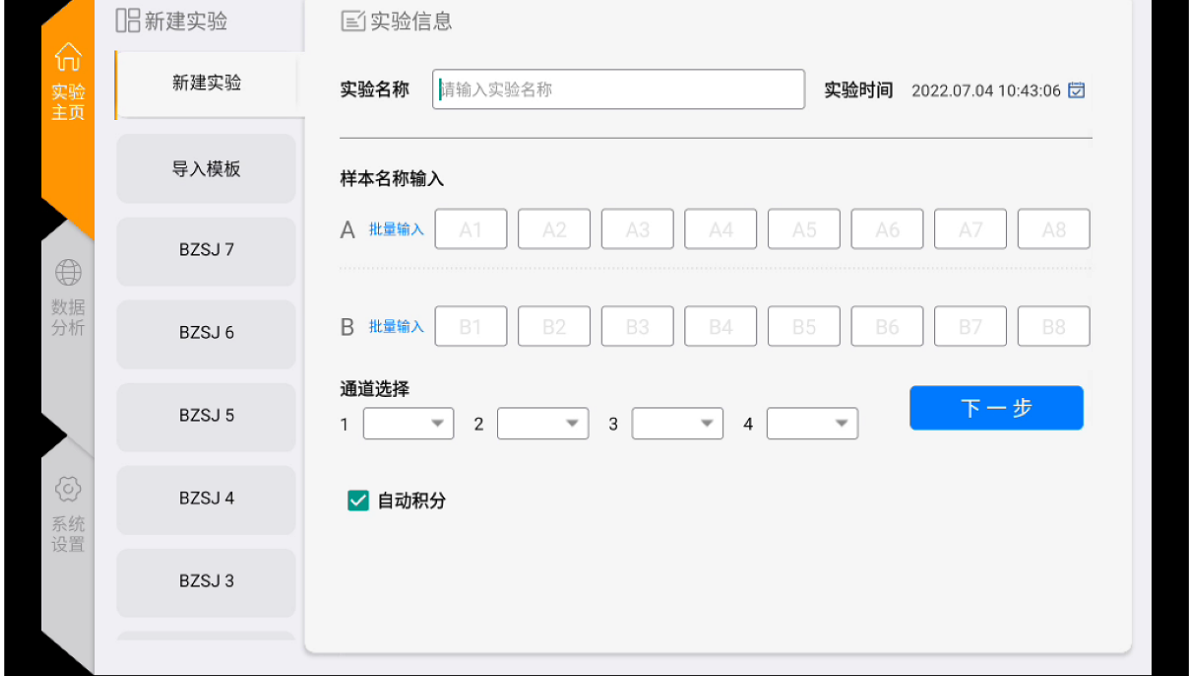

图4-1-1 软件主界面

#### <span id="page-11-2"></span>4.2 实验设置

1) 在实验主页界面,点击<新建实验>(图 4-2-1),右侧面板即为实验设置1,在实验设置 1(图 4-2-2)中,输入实验名称、选择对应通道、选择孔位,并输入样本信息等,点击 "下一步",进入实验设置 2 。

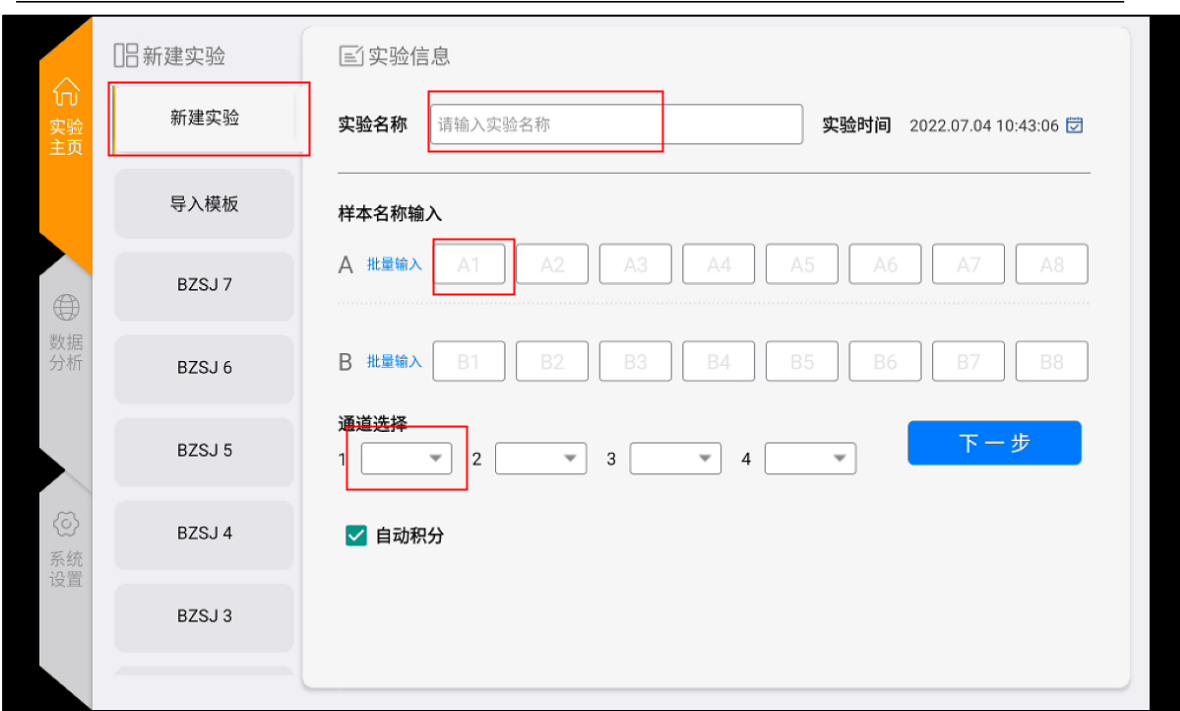

- 图 4-2-1 新建实验界面
- 2) 在实验设置 2(图 4-2-3 )中,设置反应程序(反应温度、反应时间、循环数、拍照阶段 等参数)

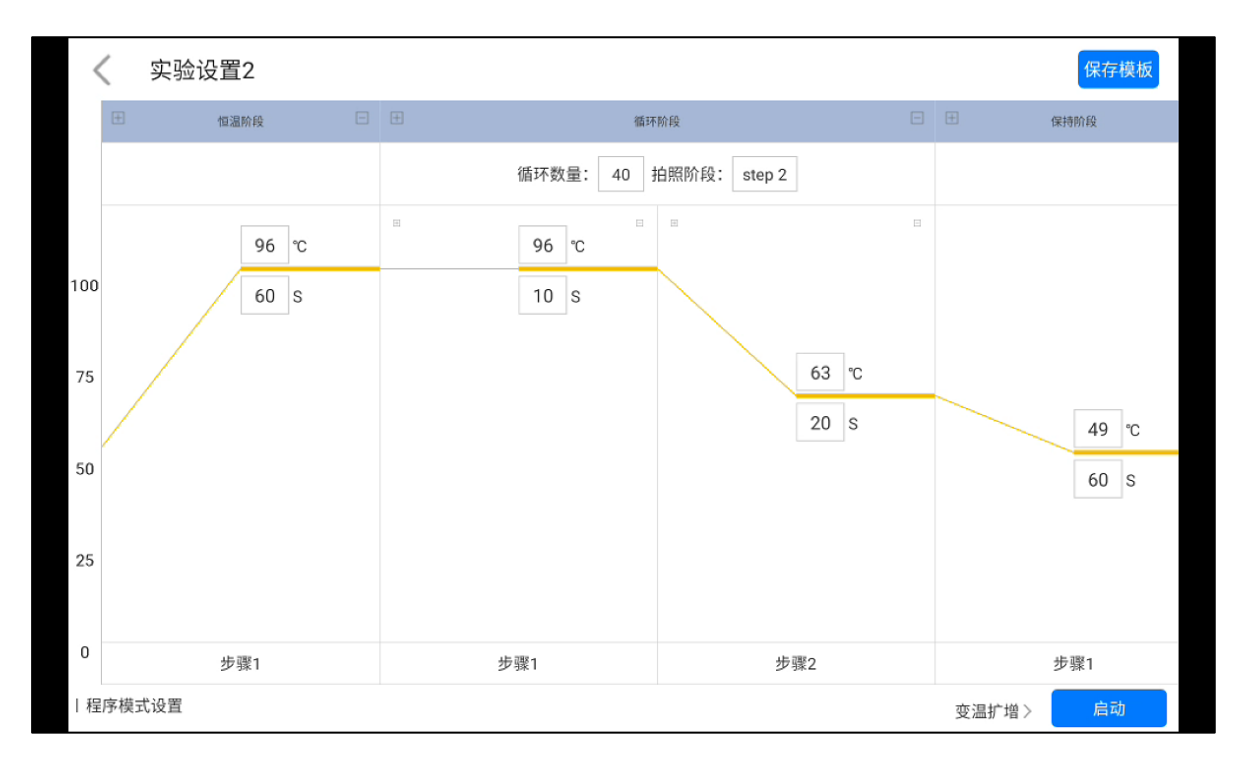

图 4-2-2 实验设置2

#### <span id="page-12-0"></span>4.3 保存模板

1) 点击右上角"保存模板"图标,保存当前模板。

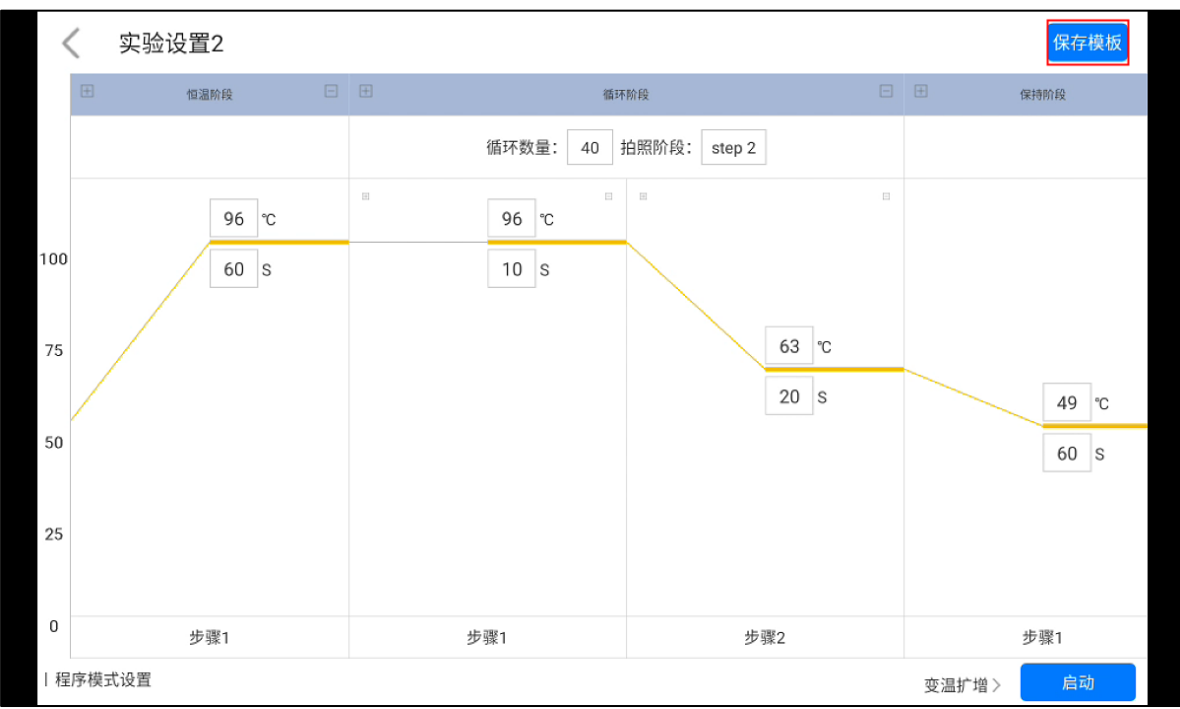

图 4-3-1 程序设置界面

2) 保存的模板将会出现在"实验主页"界面供选择。点击第二项"导入模板"可以导入其他 实验模板。

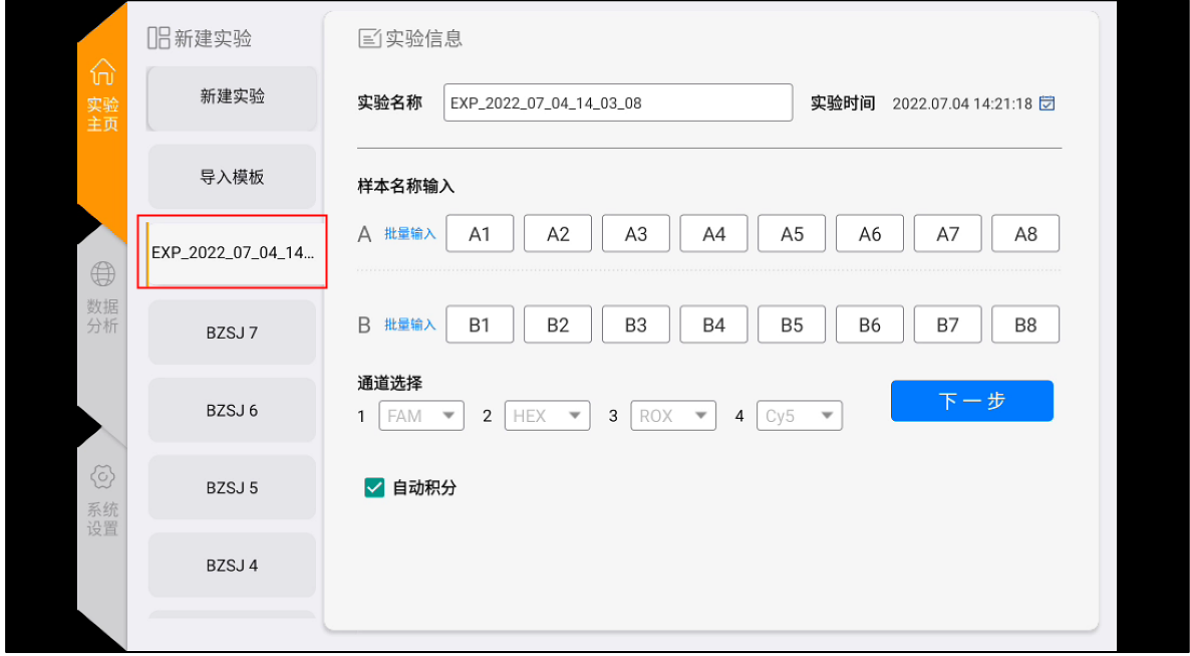

图 4-3-2 查看模板页面

### <span id="page-13-0"></span>4.4 运行实验

实验设置完成,单击"启动"按钮,开始运行实验,进入"运行"界面。点击右上方"强行 停止"可以停止实验。

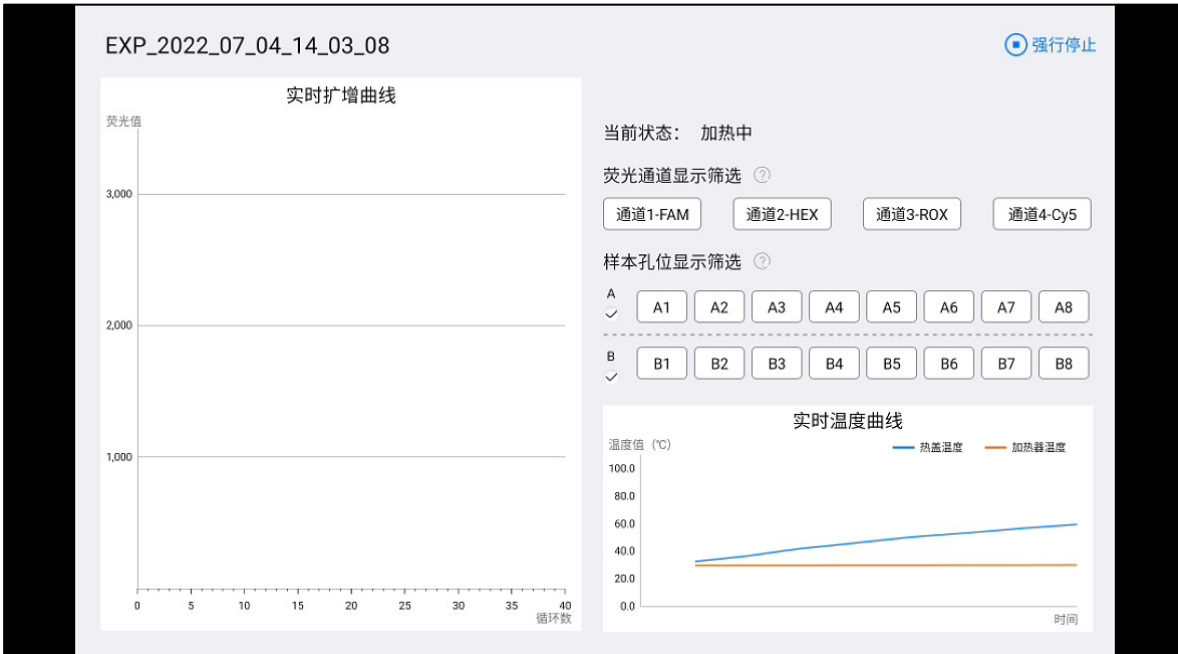

图 4-4-1 运行界面

在实验运行界面点击右侧的通道按钮与样本孔位按钮可以筛选图像信息,样本孔位有全选按 钮,可以整排筛选。

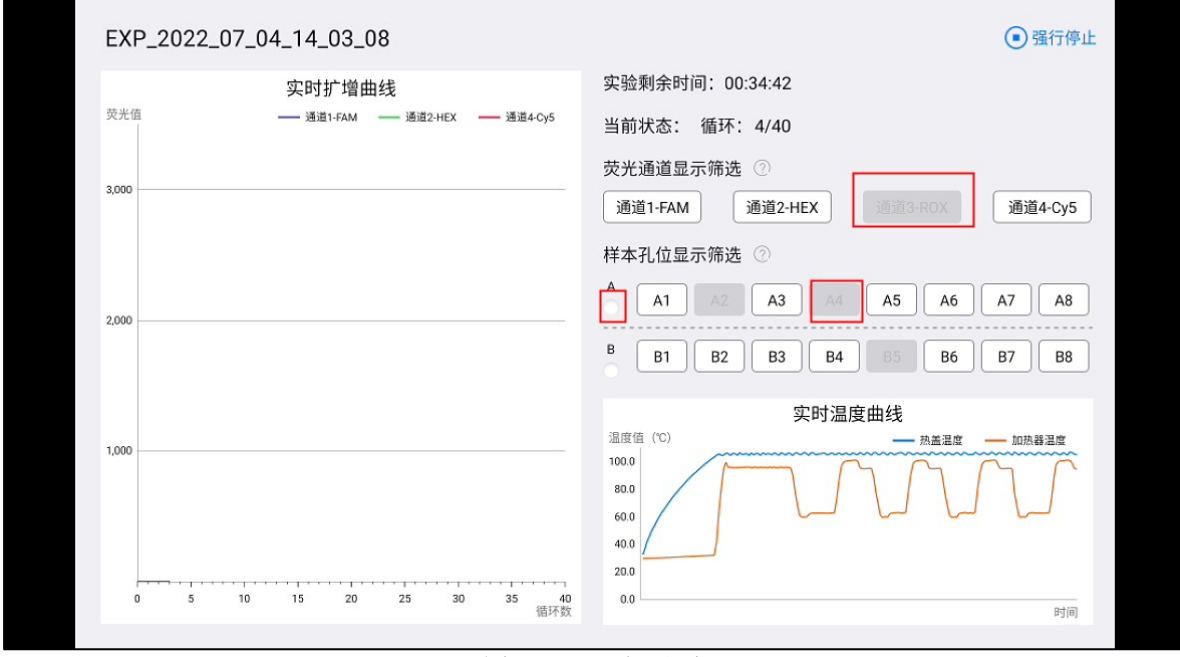

### <span id="page-14-0"></span>4.5 实验分析

图 4-4-2 运行界面

1) 点击主页面"数据分析"按钮,进入"结果分析"页面,如图4-5-1。

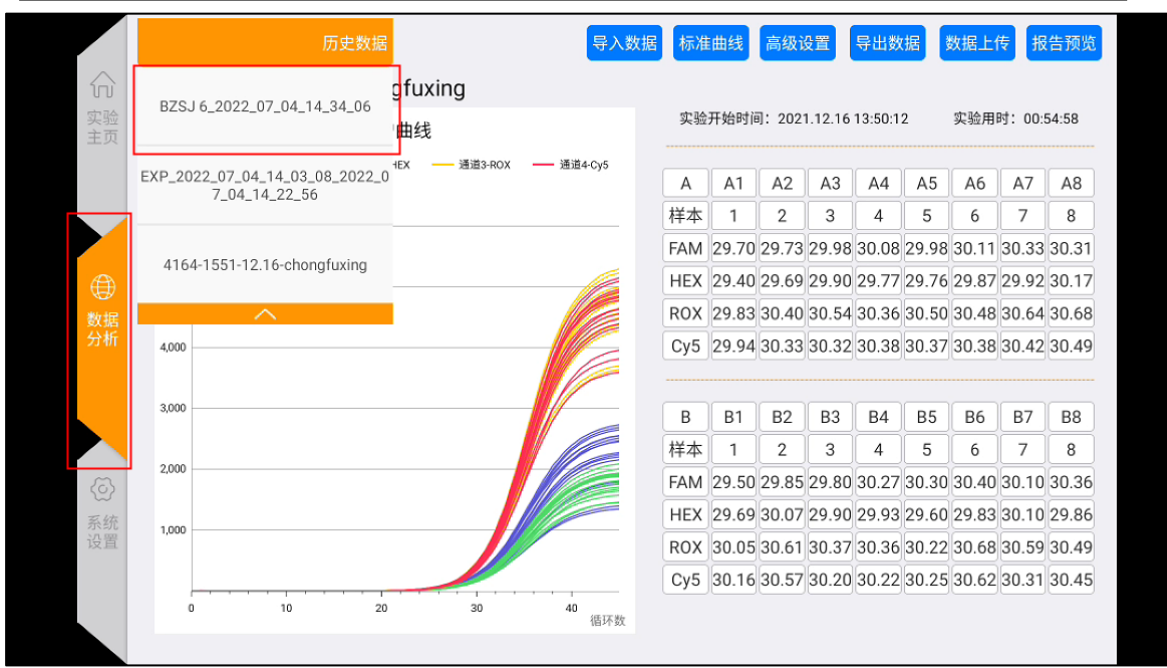

图4-5-1 数据列表页面

2) 点击上方的历史数据按钮,即可弹出历史实验数据结果,任意选择一项实验结果,即可 查看数据, 如图4-5-2。

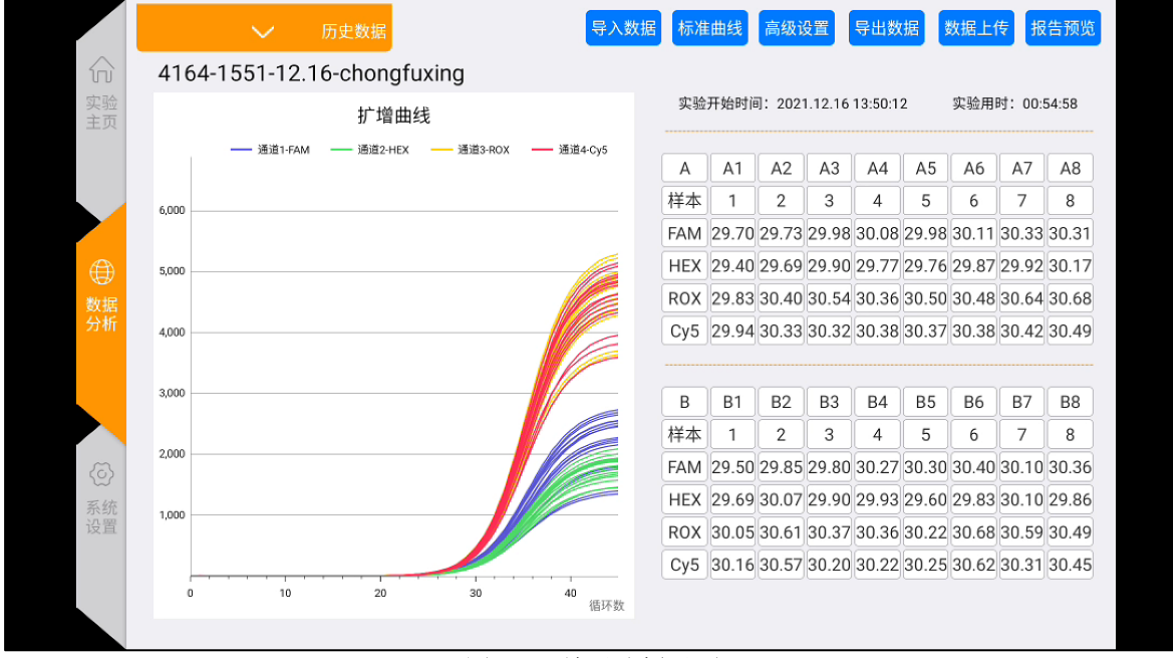

图4.5-2 结果分析界面

3) 实验分析(点击高级设置按钮)

a. 调整基线 Ct下限。

- b. 调整Ct阈值百分比:默认为10% 。
- c. 归一化:对扩增曲线进行归一化处理,不影响结果。

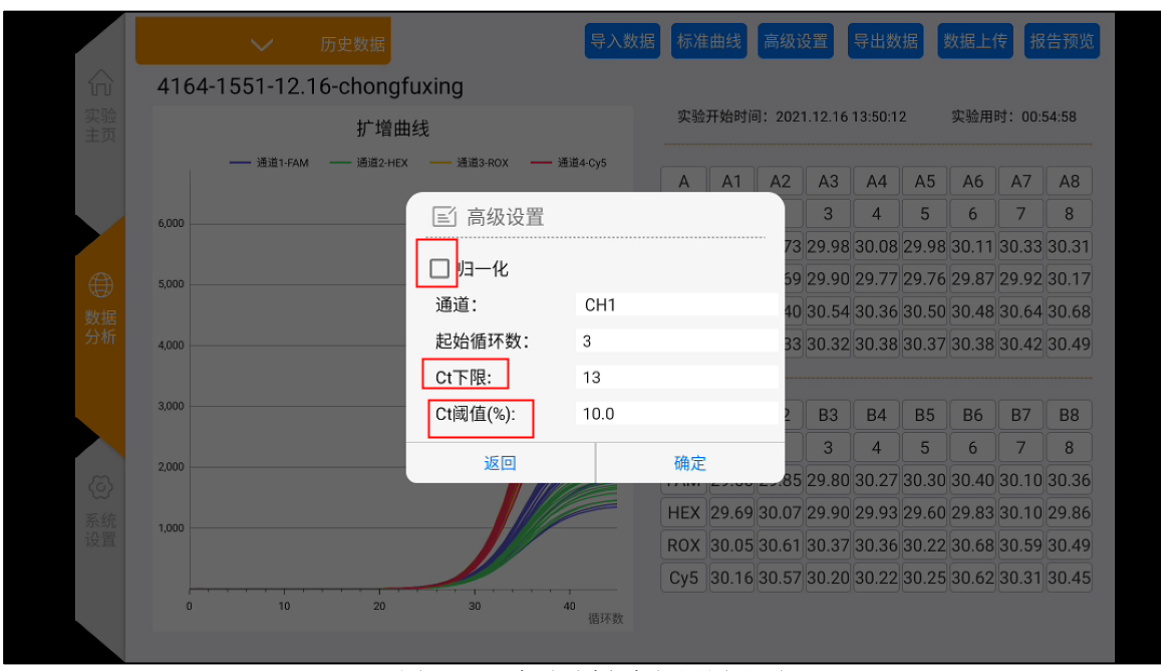

图 4-5-3 实验分析-高级设置界面

d. 点击右侧数据表格中的通道、孔位按钮即可选择孔位和通道进行数据分析。(灰色为未选 中)

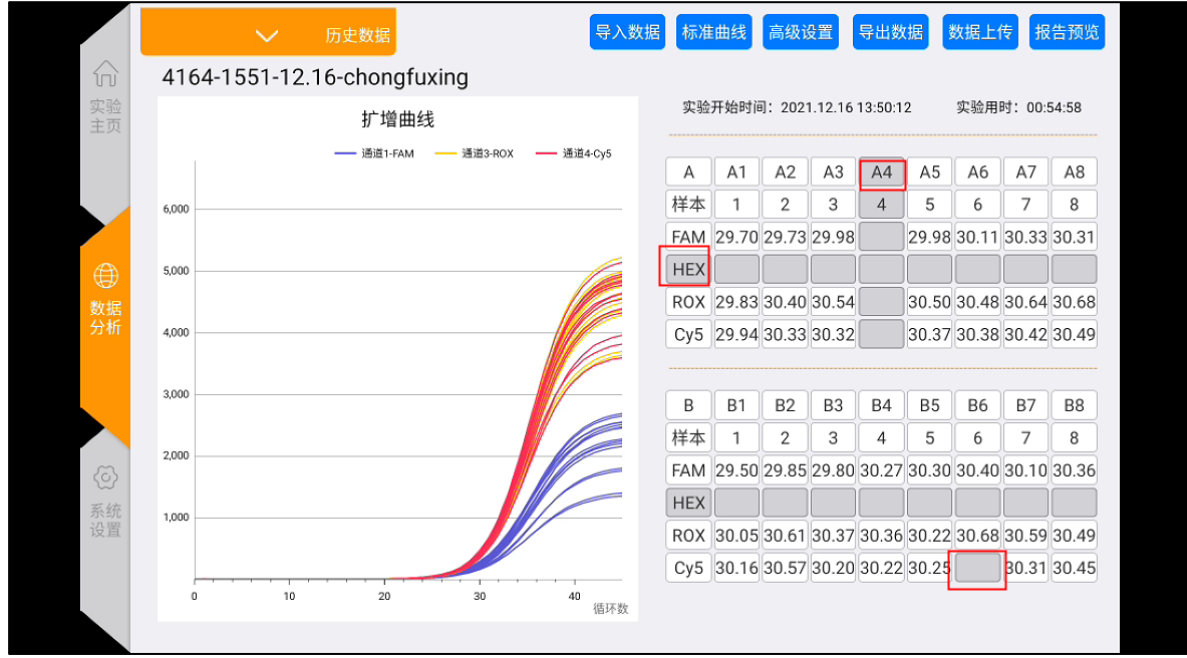

图4-5-4 数据筛选界面

- 4) 计算标准曲线
- a. 点击数据界面的标准曲线按钮,进人标准曲线界面(如图 4-5-4)。
- b. 手动输入标准品浓度,计算标准曲线,并保存。
- c. 然后选择未知点,点击计算未知点,选择使用保存的标准曲线,即可根据Ct值计算出未 知样品的浓度。

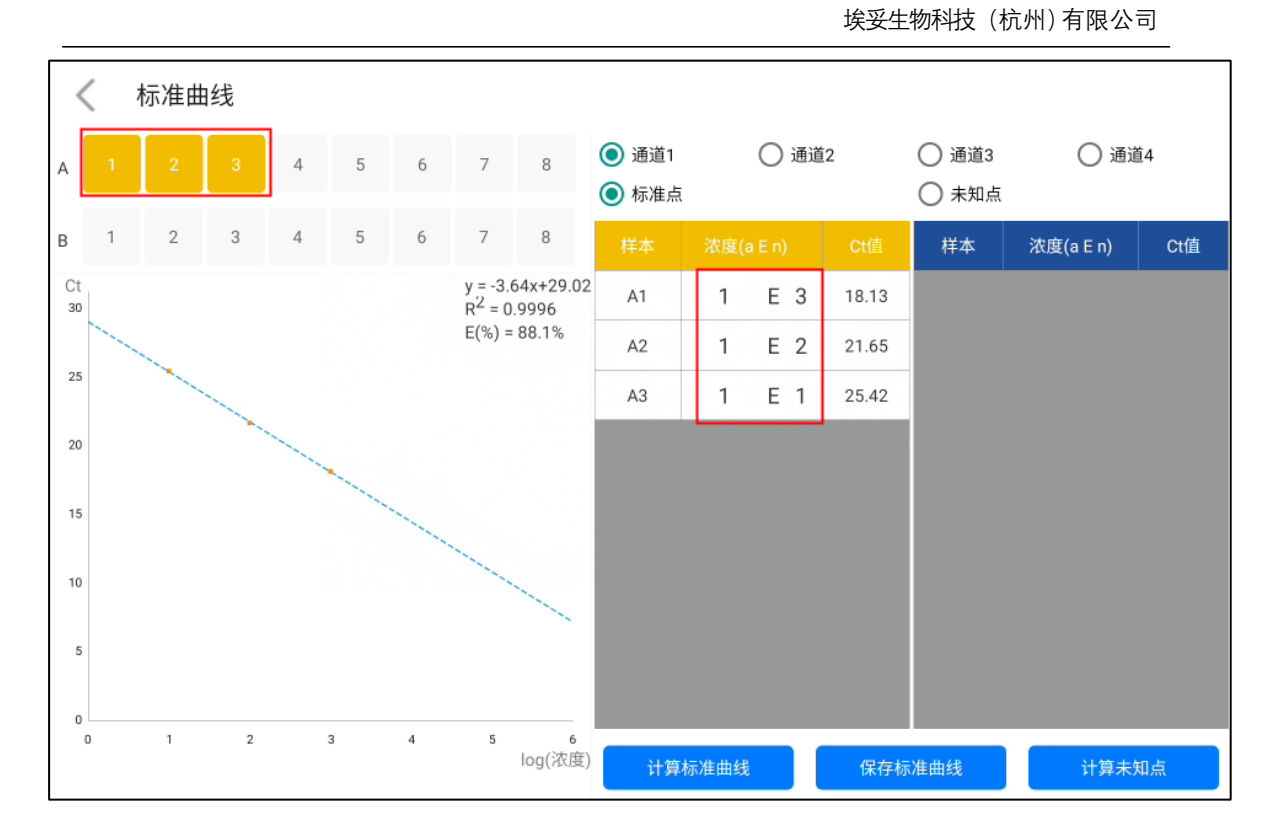

图 4-5-4 标准曲线界面

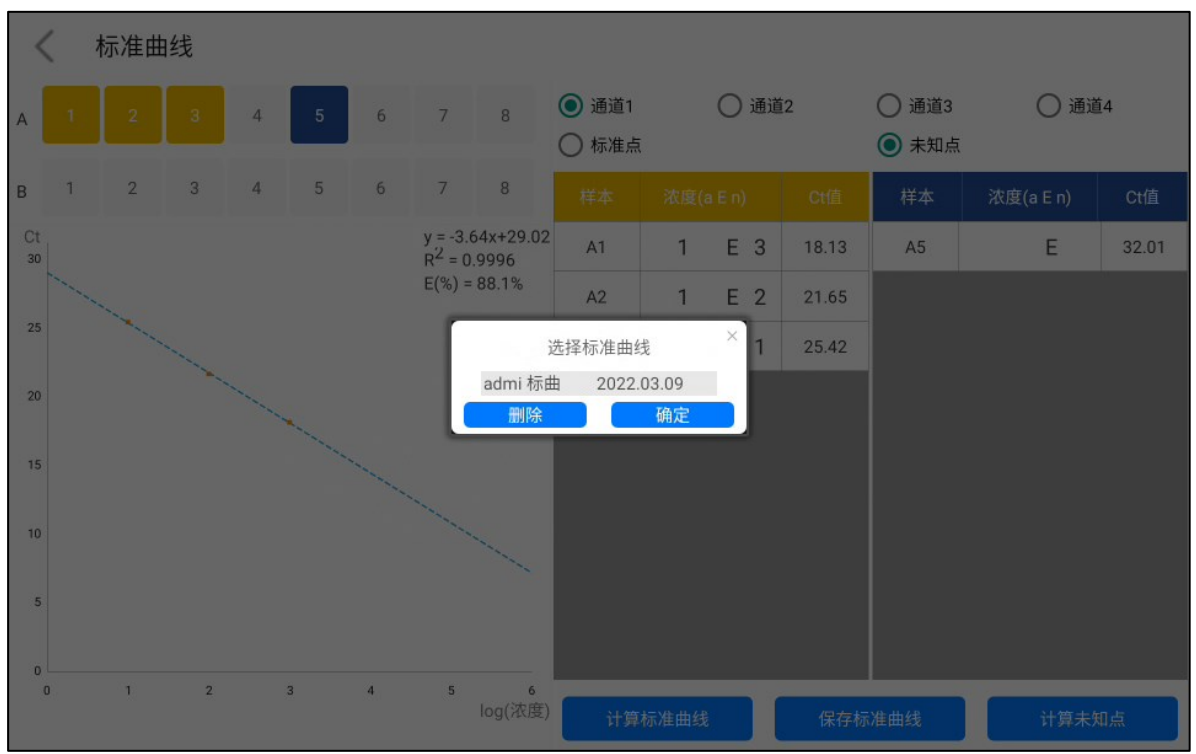

图 4-5-5 选择计算使用的标准曲线

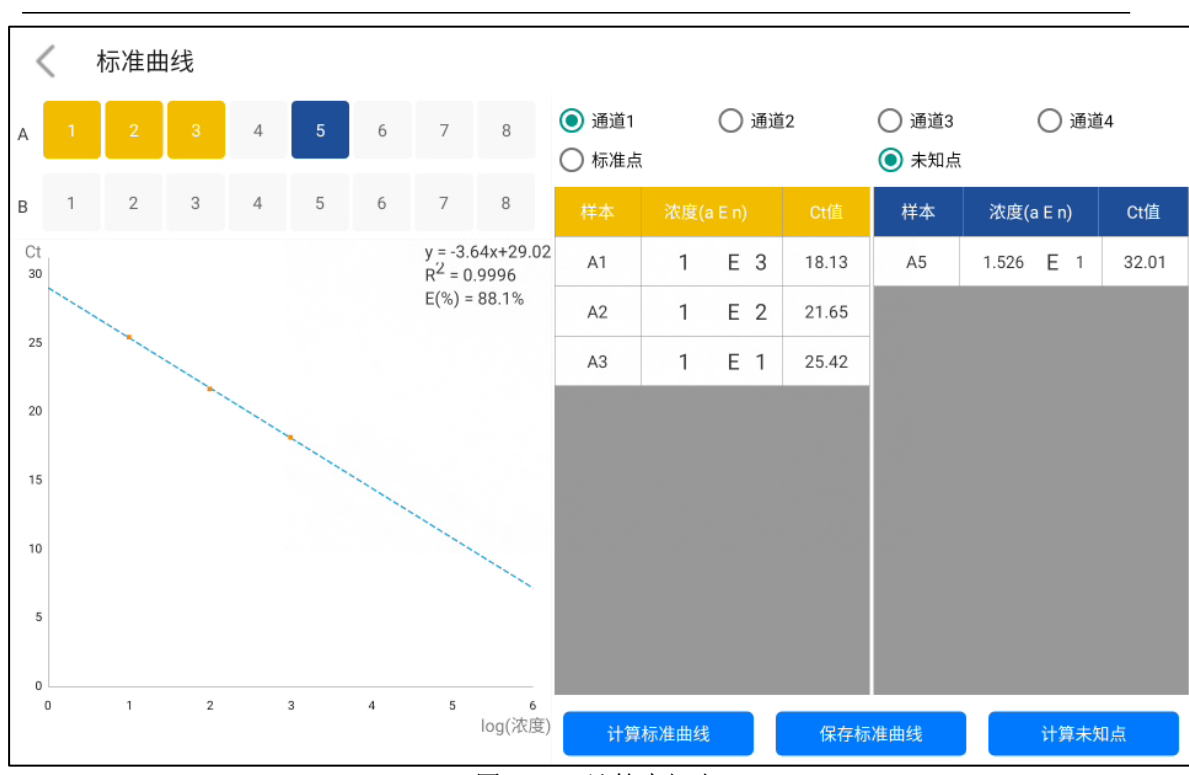

图 4-5-5 计算未知点

### <span id="page-18-0"></span>4.6 数据导出

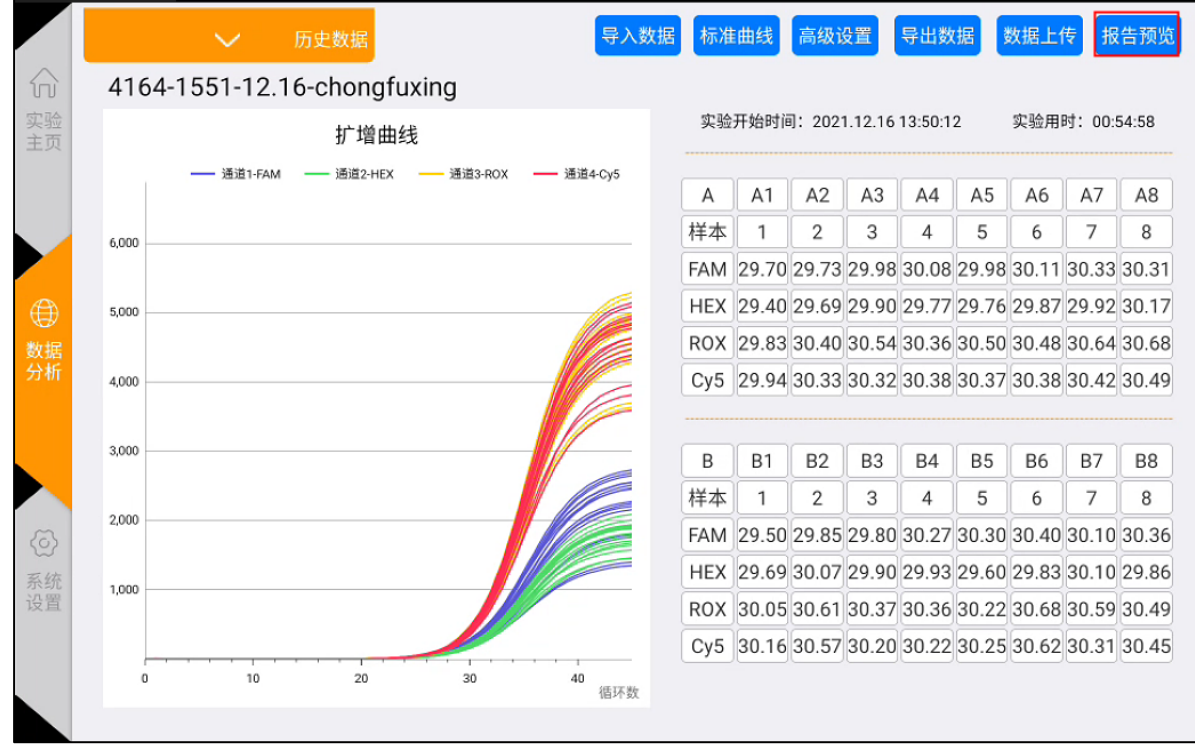

1) 在实验分析界面点击"报告预览"按钮,进入实验报告的PDF预览界面。

第 16 页 共 20 页

图4-6-1 数据导出

|       | 报告预览                                         |            |                                                     | 二维码            |                | 蓝牙分享      |                | 文件共享           |           | U盘导出           |
|-------|----------------------------------------------|------------|-----------------------------------------------------|----------------|----------------|-----------|----------------|----------------|-----------|----------------|
|       |                                              |            |                                                     |                |                |           |                |                |           | anitoa®        |
|       | 实验名称: 4164-1551-12.16-chongfuxing            |            |                                                     |                |                |           |                |                |           |                |
|       | 实验开始时间: 2021.12.16 13:50:12   实验用时: 00:54:58 |            |                                                     |                |                |           |                |                |           |                |
|       | 荧光值<br>通道3-R0X<br>- 通道4-Cv5                  | Α          | A1                                                  | A <sub>2</sub> | A <sub>3</sub> | A4        | A <sub>5</sub> | A <sub>6</sub> | A7        | A8             |
| 6,000 |                                              | 样本         |                                                     | 2              | 3              | 4         | 5              | 6              | 7         | 8              |
|       |                                              | <b>FAM</b> | 29.70 29.73 29.98 30.08 29.98 30.11 30.33 30.31     |                |                |           |                |                |           |                |
| 5,000 |                                              |            | HEX 29.40 29.69 29.90 29.77 29.76 29.87 29.92 30.17 |                |                |           |                |                |           |                |
|       |                                              |            | ROX 29.83 30.40 30.54 30.36 30.50 30.48 30.64 30.68 |                |                |           |                |                |           |                |
| 4,000 |                                              |            | Cy5 29.94 30.33 30.32 30.38 30.37 30.38 30.42 30.49 |                |                |           |                |                |           |                |
|       |                                              |            |                                                     |                |                |           |                |                |           |                |
| 3,000 |                                              | B          | <b>B1</b>                                           | B <sub>2</sub> | B <sub>3</sub> | <b>B4</b> | <b>B5</b>      | B <sub>6</sub> | <b>B7</b> | B <sub>8</sub> |
| 2000  |                                              | 样本         |                                                     | $\overline{2}$ | 3              | 4         | 5              | 6              | 7         | 8              |
|       |                                              | <b>FAM</b> | 29.50 29.85 29.80 30.27 30.30 30.40 30.10 30.36     |                |                |           |                |                |           |                |

图4-6-2 PDF预览页面

2) 目前支持4种分享方案, 分别是"二维码""蓝牙分享""文件共享""U盘导出", 插 入U盘后,点击U盘导出,即保存成功,如图4-6-3。

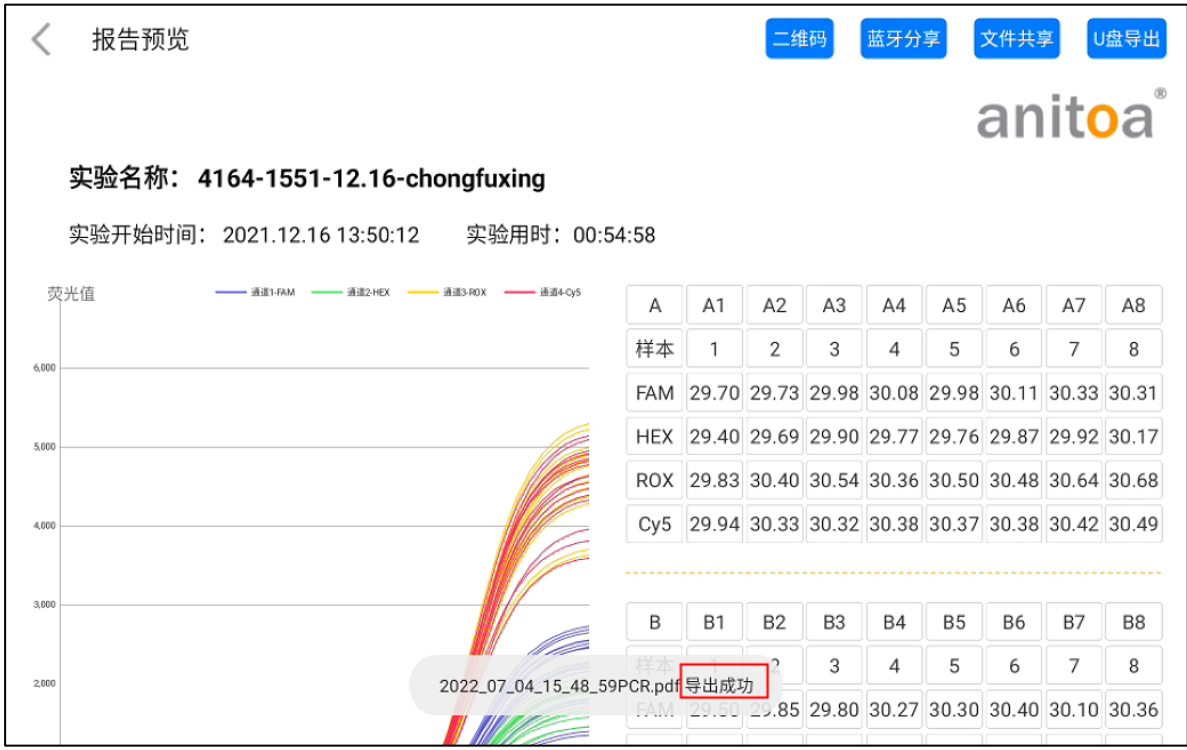

第 17 页 共 20 页

图4-6-3 导出成功页面

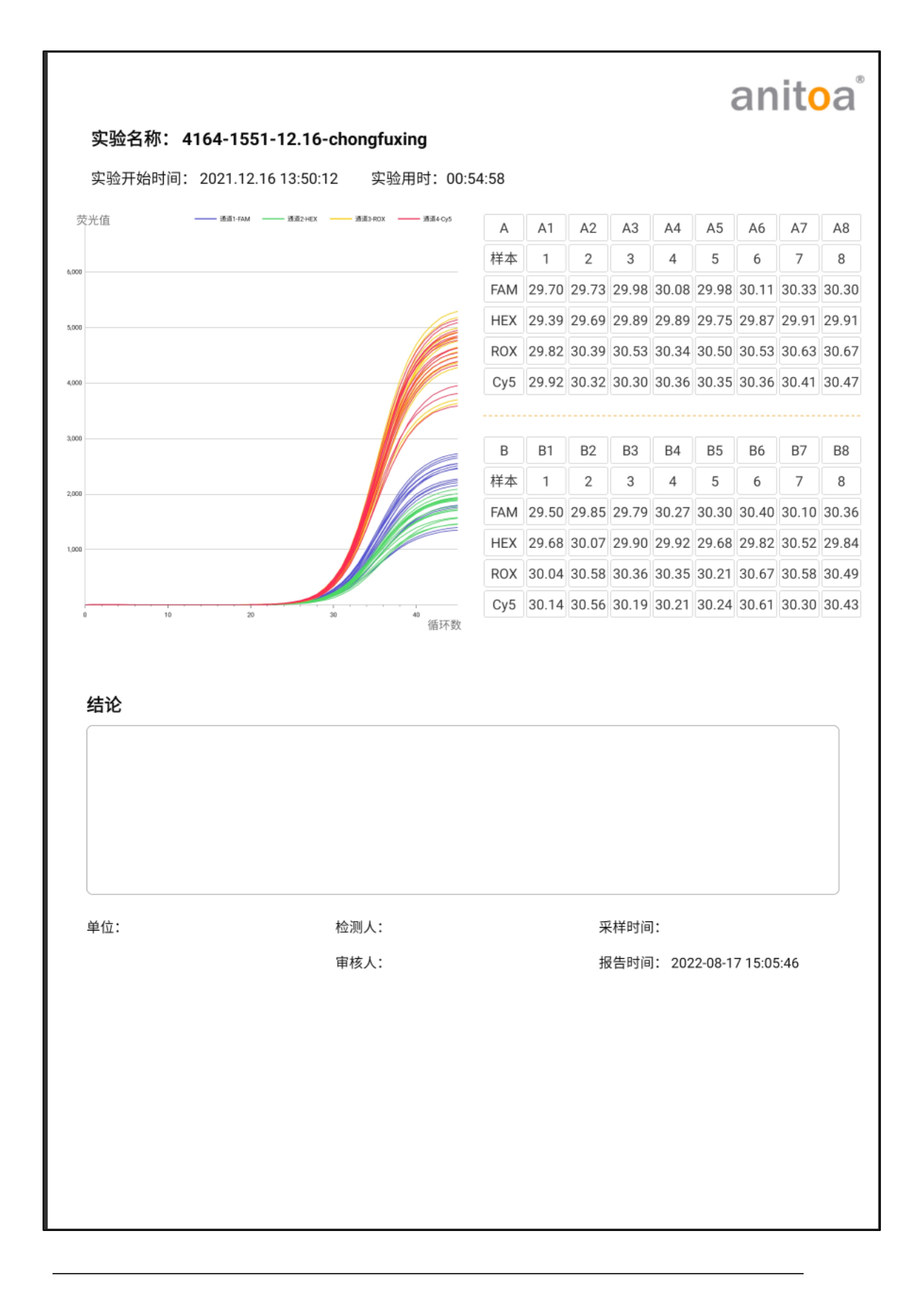

图4-6-4 PDF导出完整界面预览

### 第**5**章仪器维护

#### <span id="page-21-1"></span><span id="page-21-0"></span>5.1 仪器清洁

- (1) 仪器表面清洁:仪器的表面应定期用软布加75%酒精擦洗,清洗后将仪器擦干。
- (2) 反应孔清洁:
	- a. 反应孔沾染灰尘或杂质后,会影响 PCR 扩增和荧光检测,建议定期清洁。
	- b. 为了防止灰尘进入反应孔,仪器不使用时,必须关闭翻盖。
	- c. 若有试剂进入样本孔内,应用无尘软布加无水乙醇擦拭干净。
	- d. **小**清洁仪器前必须关闭电源,并拔掉电源线。
	- e. A不要将液体倾倒在反应模块中或者仪器内部。
	- $f.$   $\bigwedge$  不能用腐蚀性溶剂或者有机溶剂擦洗仪器。

#### <span id="page-21-2"></span>5.2 保护仪器

- (1) 不要频繁开关仪器。
- (2) 请使用原厂商提供的适配器。
- (3) 禁止在仪器上进行沸水浴或者低温保温。
- (4) 非原厂维修人员禁止擅自拆开仪器。

#### <span id="page-21-3"></span>5.3 废物处理

- (1) 每次实验结束后,试管内有大量扩增产物,应按相关规定尽快处理,以免污染实验室 及仪器。
- (2) △试管从仪器中取出后不要打开试管盖, 否则极易引起实验室污染。

#### <span id="page-21-4"></span>5.4 过热保护

- (1) 当仪器温控模块的温度值超过所设定的阈值(120℃)时,设备会自动停止升温并强制停 止所有进行中动作。
- (2) 加热系统发生上述故障后,用户应停止使用仪器,及时联系生产商或经销商进行维 修。

#### <span id="page-21-5"></span>5.5 操作要求

- (1) 仪器的使用过程中,操作者可能接触有害的物质或具有传染性的物质,操作者需要经 过相关培训和具有相关资质。
- (2) 操作者应严格按照国家相关规定操作本仪器。

# 第**6**章 **FAQ**

<span id="page-22-0"></span>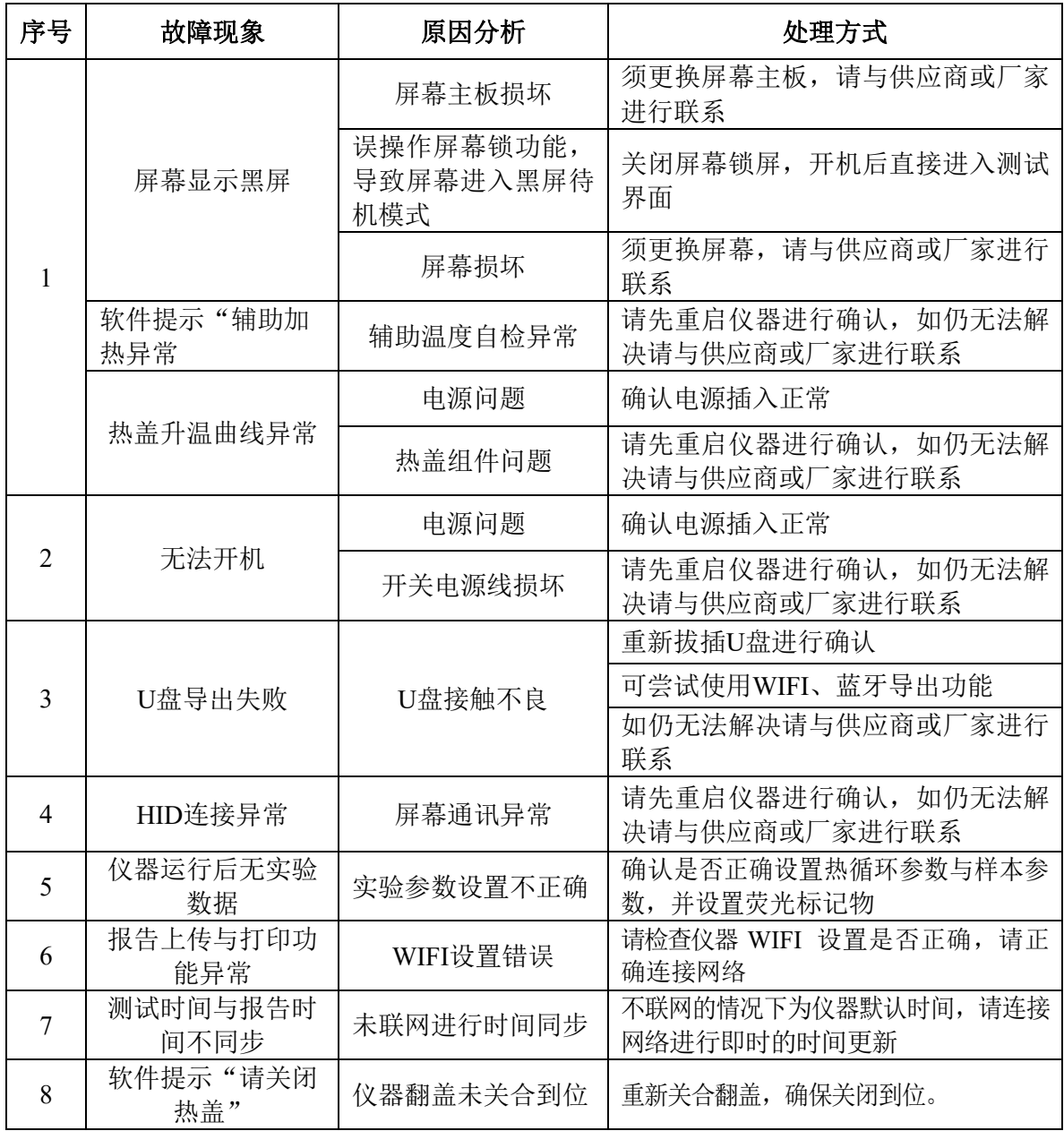